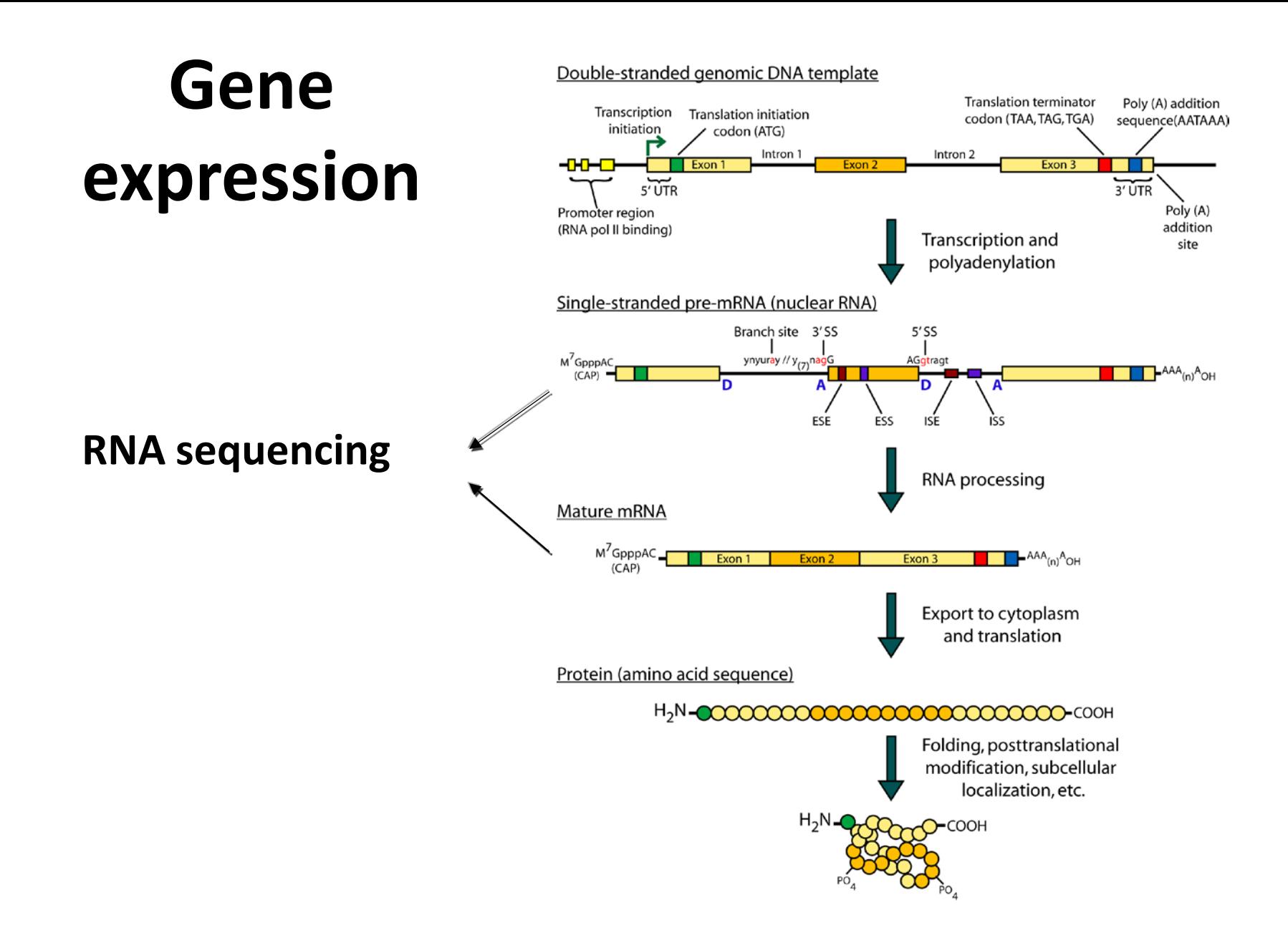

### **What you want from RNA-Seq analysis**

- Gene expression and differential expression
- Alternative expression analysis
- Transcript discovery and annotation
- Mutation discovery
- Fusion detection
- RNA editing
- Allele specific expression

## **All you have is fastq**

### fastq

@LAMARCK:3118:C067BACXX:2:1101:2616:22262 GTACACCCCAGAGGCCAGCATTGACTCCACAAAATGATATTGCTACTAGTC + <@<DDDADFHH=BBFHIGB?F?GHBCC@3DGGHIG@<DHIGIG<FGGCAFB @LAMARCK:3118:C067BACXX:2:1101:19818:19913 GTTCCACCTCCAGAAGACCTCATCCAAGCACCTCCTGCAGTACCCAGTACA + @CCDDFFFHBHFFCFH>FHIJGIJIIEC1CGAEIIJH@FEGGHIJIDBFGG

@LAMARCK:3118:C067BACXX:2:1101:2616:22262 GTACACCCCAGAGGCCAGCATTGACTCCACAAAATGATATTGCTACTAGTC

+

<@<DDDADFHH=BBFHIGB?F?GHBCC@3DGGHIG@<DHIGIG<FGGCAFB @LAMARCK:3118:C067BACXX:2:1101:6996:29437 CGTCTTCCAAGTATAGATACATGTCCCCTTCAGTCTTCAGCCTCCTTGGAC +

CC@FFFEFHHGBFGFHICGJIGCGHIIJIIGGHGCFIGGCHEGIIIIIIII

#### **What pipeline to use? What settings?**

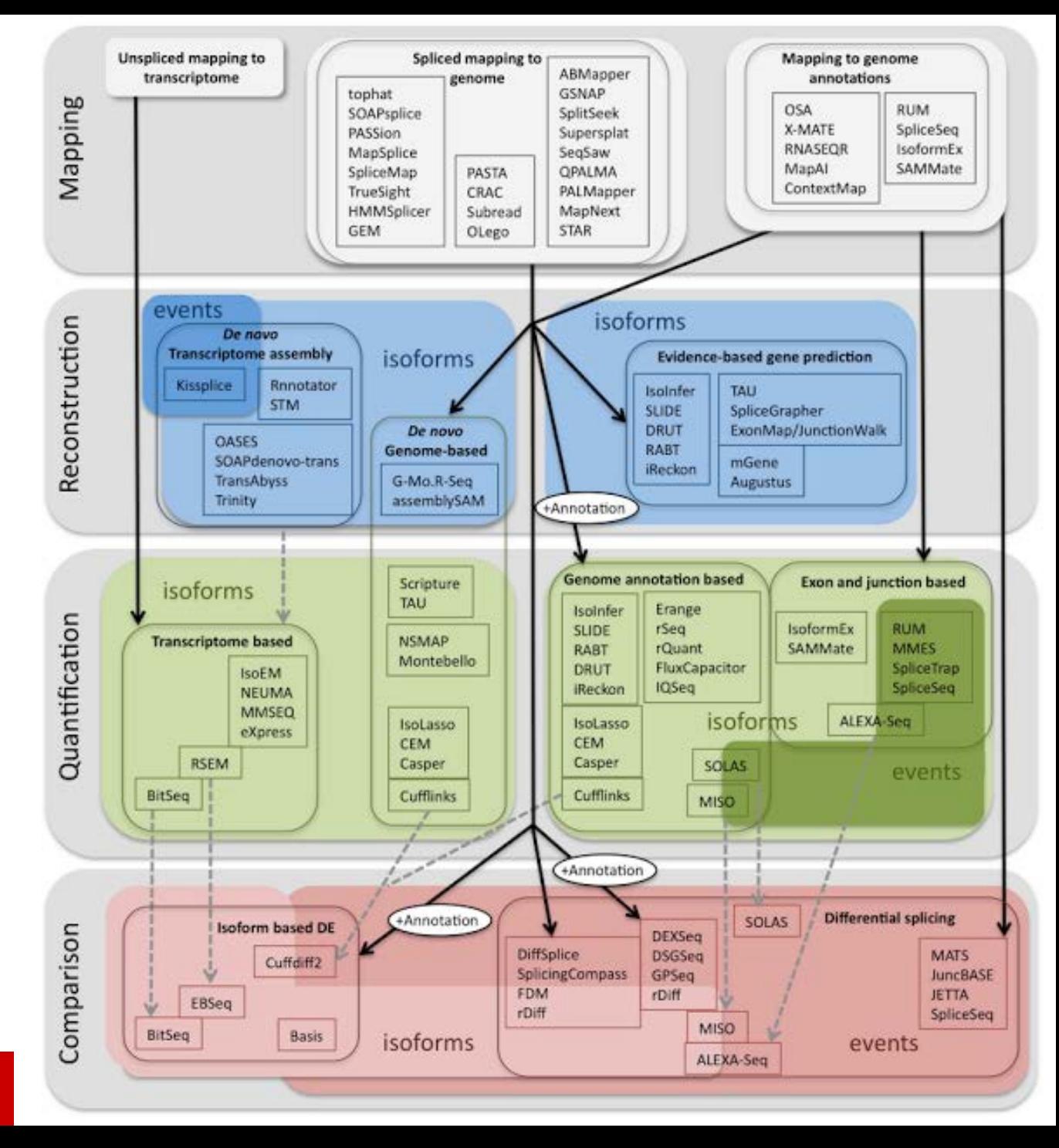

### **FASTQC**

### fastq

@LAMARCK:3118:C067BACXX:2:1101:2616:22262 GTACACCCCAGAGGCCAGCATTGACTCCACAAAATGATATTGCTACTAGTC + <@<DDDADFHH=BBFHIGB?F?GHBCC@3DGGHIG@<DHIGIG<FGGCAFB @LAMARCK:3118:C067BACXX:2:1101:19818:19913 GTTCCACCTCCAGAAGACCTCATCCAAGCACCTCCTGCAGTACCCAGTACA + @CCDDFFFHBHFFCFH>FHIJGIJIIEC1CGAEIIJH@FEGGHIJIDBFGG

@LAMARCK:3118:C067BACXX:2:1101:2616:22262 GTACACCCCAGAGGCCAGCATTGACTCCACAAAATGATATTGCTACTAGTC

+ <@<DDDADFHH=BBFHIGB?F?GHBCC@3DGGHIG@<DHIGIG<FGGCAFB @LAMARCK:3118:C067BACXX:2:1101:6996:29437 CGTCTTCCAAGTATAGATACATGTCCCCTTCAGTCTTCAGCCTCCTTGGAC +

CC@FFFEFHHGBFGFHICGJIGCGHIIJIIGGHGCFIGGCHEGIIIIIIII

#### **Is the output any good?**

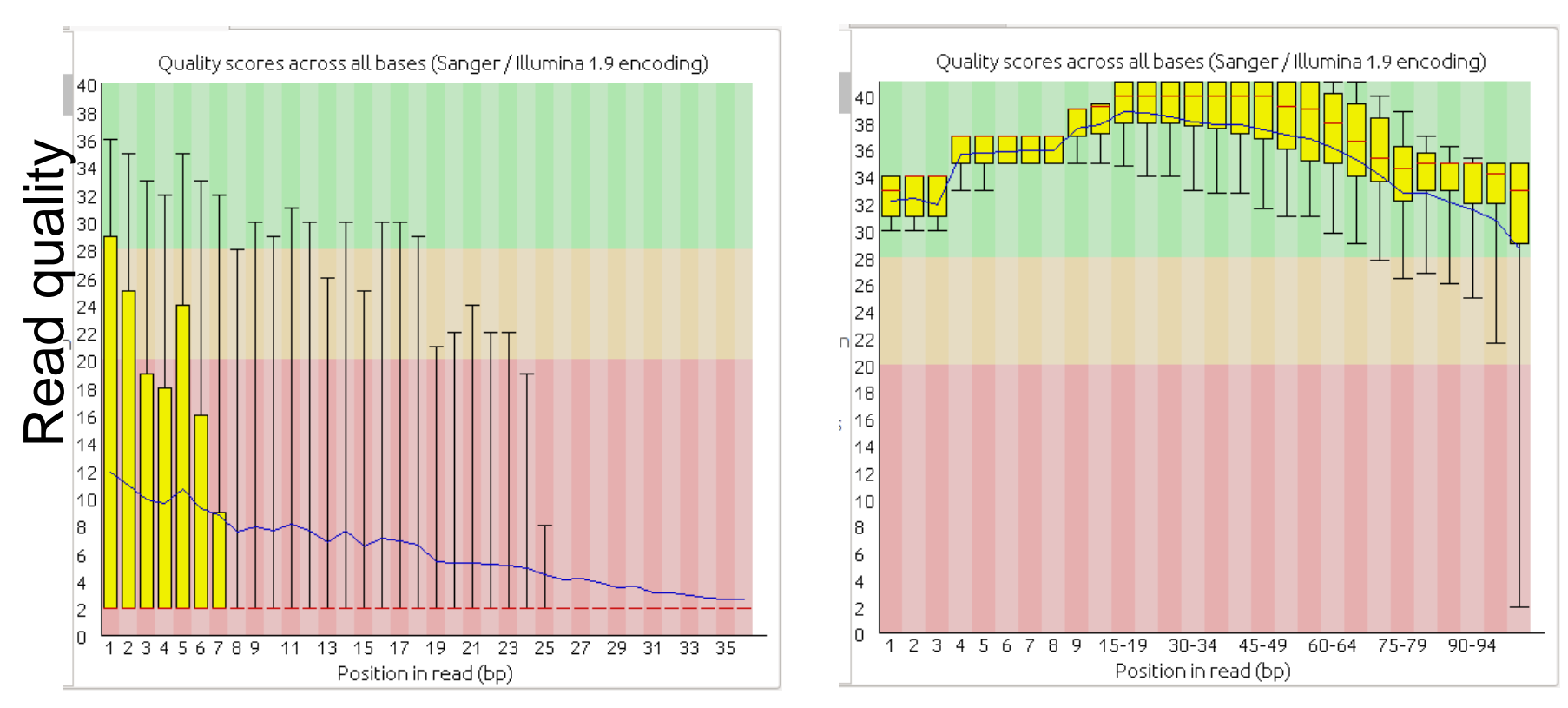

Their data sucks! Changes and Curi data

Quality score of 10 means 90% of bases are correct 20 means 99% of bases are correct 30 means 99.9% of bases are correct,

**RNA Sequence Analysis** 

*Genome Res* 21: 410-421

#### Is the output any good?

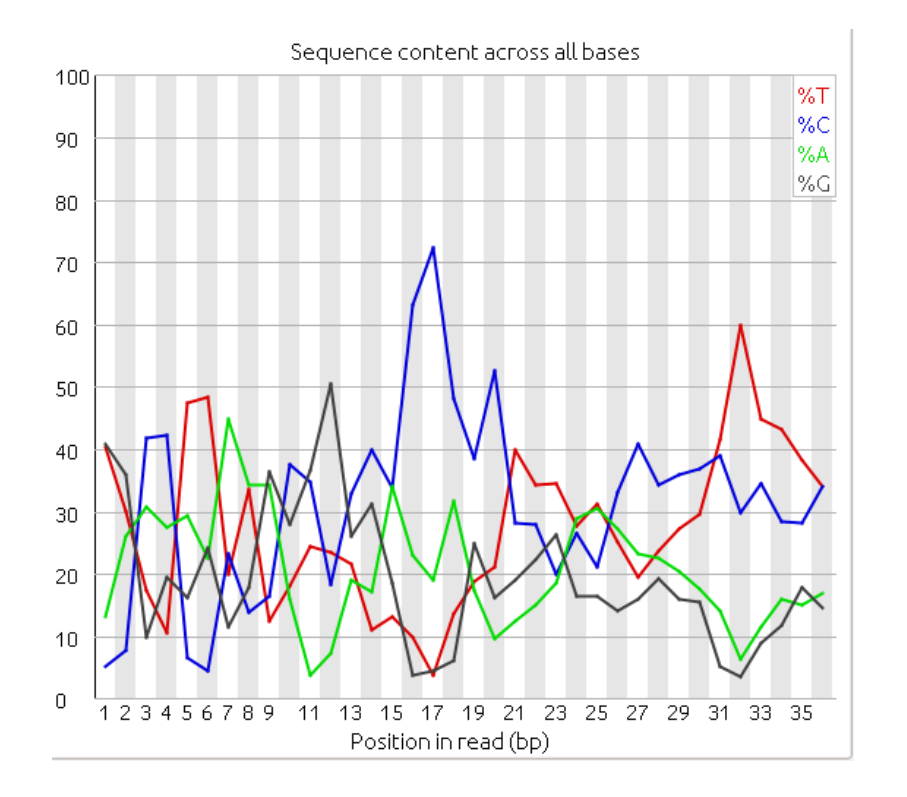

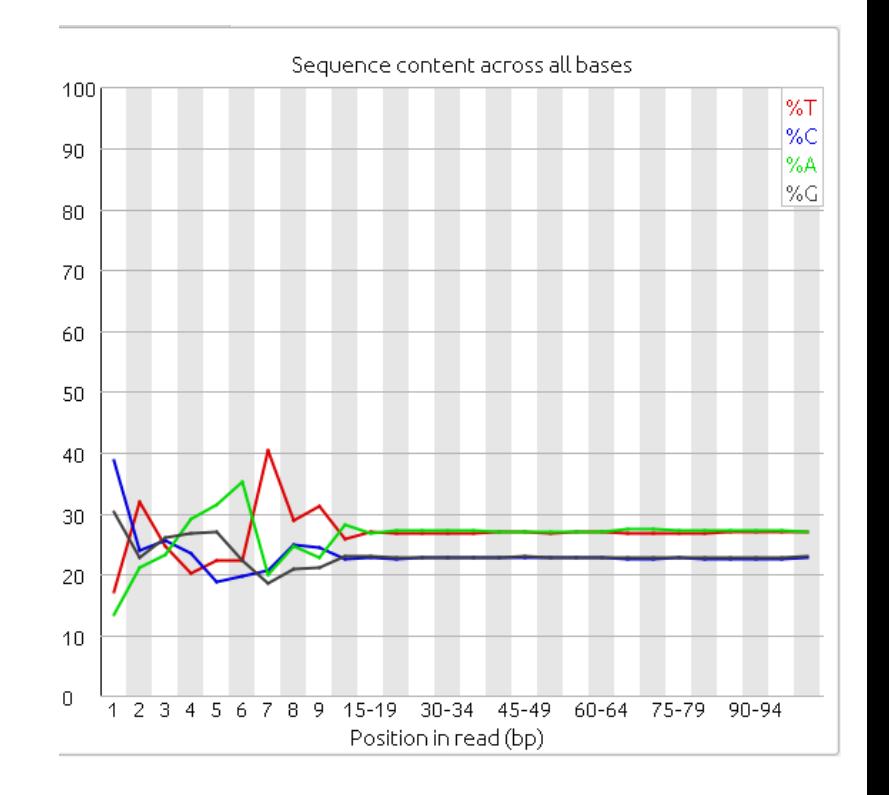

#### Their data **Our data**

#### **RNA Sequence Analysis**

*Genome Res* 21: 410-421

# **Trimming (optional)**

#### Trimmomatic: A flexible read trimming tool for Illumina NGS data

#### **Citations**

Bolger, A. M., Lohse, M., & Usadel, B. (2014). Trimmomatic: A flexible trimmer for Illumina Sequence Data. Bioinformatics, btu170.

#### **Description**

Trimmomatic performs a variety of useful trimming tasks for illumina paired-end and single ended data. The selection of trimming steps and their associated parameters are supplied on the command line.

The current trimming steps are:

- ILLUMINACLIP: Cut adapter and other illumina-specific sequences from the read.
- SLIDINGWINDOW: Perform a sliding window trimming, cutting once the average quality within the window falls below a threshold.
- LEADING: Cut bases off the start of a read, if below a threshold quality
- TRAILING: Cut bases off the end of a read, if below a threshold quality
- CROP: Cut the read to a specified length
- HEADCROP: Cut the specified number of bases from the start of the read
- MINLEN: Drop the read if it is below a specified length
- TOPHRED33: Convert quality scores to Phred-33
- TOPHRED64: Convert quality scores to Phred-64

### **General themes of RNA-seq workflows**

- Each type of RNA-seq analysis has distinct requirements and challenges but also a common theme:
	- 1. Obtain raw data (convert format)
	- 2. Identify/assemble reference and align reads
	- 3. Process alignment with a tool specific to the goal
		- e.g. cufflinks, rsem for expression analysis
	- 4. Post process
		- Import into downstream software (R, Matlab, etc.)
	- 5. Summarize and visualize
		- Create gene lists, prioritize candidates for validation, etc.

## **Numerous possible analysis strategies**

- Two major branches
	- Direct alignment of reads (spliced or unspliced) to genome or transcriptome
	- Assembly of reads followed by alignment
- Recently Kmer comparison (Sailfish)

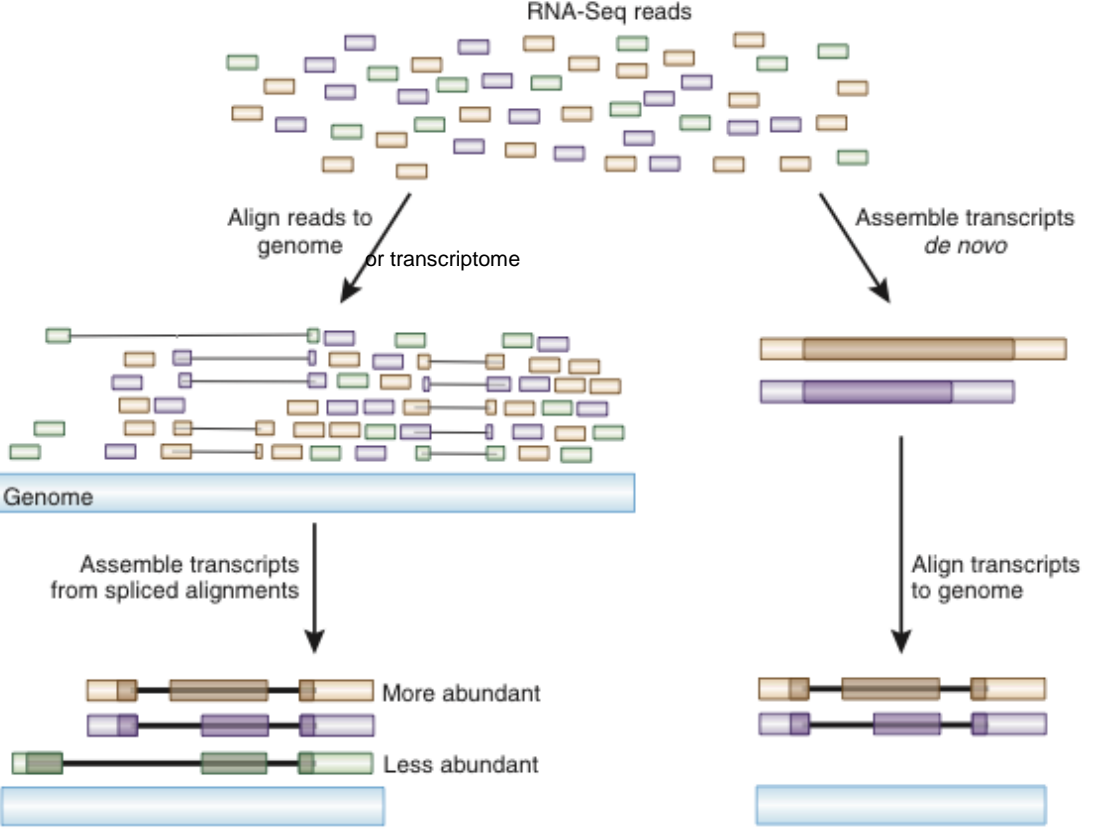

*Image from Haas & Zody, 2010*

# **What aligner to use?**

- Bowtie 1 or 2
- BWA (aln, mem)
- STAR
- **Subread**
- Tophat
- **Novoalign**
- GSNAP
- GEM
- BLAT
- more all the time

They all do well and poorly in different ways, mostly due to tricks employed to make them go faster.

All are free/open source except Novoalign.

\*aligners designed to align RNAseq to genomes

# **Alignment**

- Find genomic/transcriptomic source of reads
- Requires a reference
	- Typically compiled from a fasta file
	- Can be genome/transcriptome.
	- Can contain custom sequences
	- How do you get this fasta file?
		- It exists in a database (Xenbase)
		- You assemble it (Trinity, Oases)
- Many next-gen aligners available, two main approaches
	- Store reference in memory and map each read successively (Bowtie2)
		- memory footprint proportional to genome size
	- Store reads in memory and scan across reference (Star)
		- memory footprint proportional to read number

### **Reference choice**

- Alignment to genome
	- Allow reads from unannotated loci, introns *et cetera* to align to their correct locations… potential for new biological insights
- Alignment to transcriptome
	- Computationally cheap (fast!)
	- Spliced (exon junction) reads map correctly
	- Pairing distance and junction reads may help distinguish individual isoforms (informative/unique regions of transcripts)
- Assembly
	- Can provide a more long-range view of transcripts
	- Allows detection of chimeric transcripts and resolution of 'breakpoints'
	- May be done with or without existing genome

### **Drawbacks for each strategy**

- Alignment to genome
	- Computationally expensive
	- reads spanning splice junctions are lost
- Alignment to transcriptome
	- Reads deriving from non-genic structures may be 'forcibly' (and erroneously) aligned to genes
- Assembly
	- $-$  Low expression = difficult/impossible to assemble
	- Misassemblies/fragmented contigs due to repeats
	- Requires vast amounts of memory

# **Alignment options**

- Multi-map reads (i.e. reads that can be placed in multiple locations with equal or good enough score)
	- have only one "best" location reported
	- Report all alignments (or up to some maximal number)
- Single versus paired-end reads
	- paired-end reads are positioned with more precision, but if the reference is imprecise you will lose reads
- Local versus global alignment
	- One seed versus multiple seeds
- How many mismatches are allowed
	- within a seed or total
- Format/details of alignment output vary
	- standardization towards SAM/BAM format (header)

### **How to count how many times reads go to a specific transcript or position?**

What if a read aligns equally to more than one place?

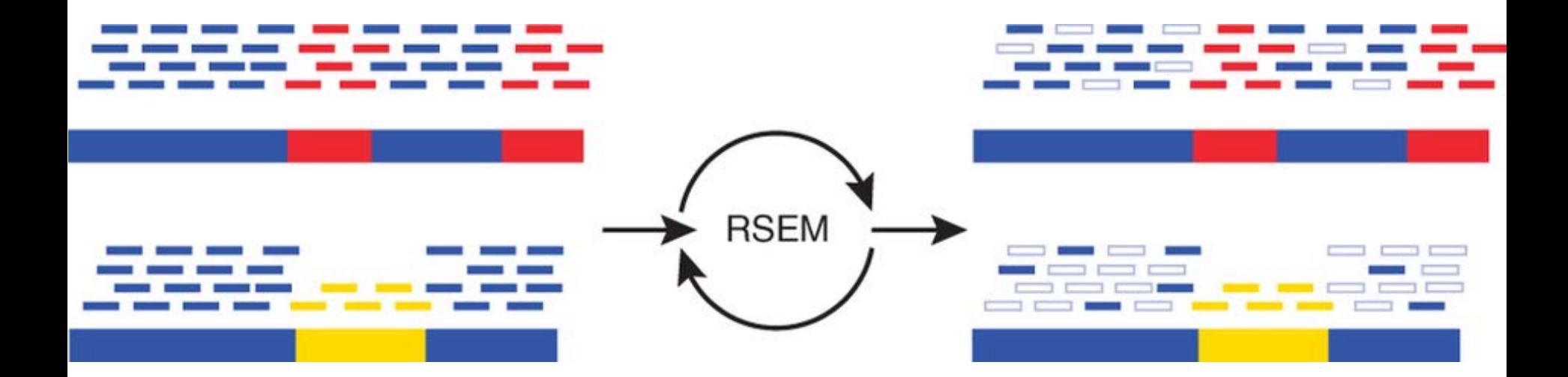

#### **RNA Sequence Analysis**

**Nature Protocols 8:149** 

#### End-to-end alignment example

The following is an "end-to-end" alignment because it involves all the characters in the read. Such an alignment can be produced by Bowtie 2 in either end-to-end mode or in local mode.

Read: GACTGGGCGATCTCGACTTCG Reference: GACTGCGATCTCGACATCG

Alignment:

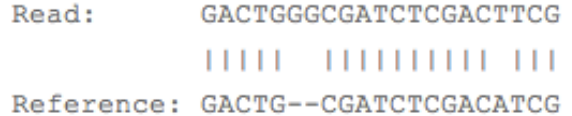

#### Local alignment example

The following is a "local" alignment because some of the characters at the ends of the read do not participate. In this case, 4 characters are omitted (or "soft trimmed" or "soft clipped") from the beginning and 3 characters are omitted from the end. This sort of alignment can be produced by Bowtie 2 only in local mode.

Read: ACGGTTGCGTTAATCCGCCACG Reference: TAACTTGCGTTAAATCCGCCTGG

Alignment:

Read: ACGGTTGCGTTAA-TCCGCCACG

Reference: TAACTTGCGTTAAATCCGCCTGG

#### Installation is easy

<skip this, we have done it>

**>wget [http://sourceforge.net/projects/bowtie-bio/files/bowtie2/2.2.2/bowtie2-2.2.2](http://sourceforge.net/projects/bowtie-bio/files/bowtie2/2.2.2/bowtie2-2.2.2-linux-x86_64.zip) [linux-x86\\_64.zip](http://sourceforge.net/projects/bowtie-bio/files/bowtie2/2.2.2/bowtie2-2.2.2-linux-x86_64.zip)**

**>unzip bowtie2-2.2.2-linux-x86\_64.zip**

<skip this, we have done it>

Go to your directory and type:

**>alias bowtie2='/opt/xenopus/bowtie2-2.2.2/bowtie2' >bowtie2**

*bowtie2 [options]\* -x <bt2-idx> -q myfastqfile.fq*

• The chief differences between Bowtie 1 and Bowtie 2 are:

1. For reads >50 bp Bowtie 2 is generally faster, more sensitive, and uses less memory than Bowtie 1.

2. Bowtie 2 supports gapped alignment with affine gap penalties. Number of gaps and gap lengths are not restricted, except by way of the configurable scoring scheme. Bowtie 1 finds just ungapped alignments.

3. Bowtie 2 supports local alignment, which doesn't require reads to align end-to-end. Local alignments might be "trimmed" ("soft clipped") at one or both extremes in a way that optimizes alignment score. Bowtie 2 also supports end-to-end alignment which, like Bowtie 1, requires that the read align entirely.

4. There is no upper limit on read length in Bowtie 2. Bowtie 1 had an upper limit of around 1000 bp.

5. Bowtie 2 allows alignments to overlap ambiguous characters (e.g. Ns) in the reference. Bowtie 1 does not..

7. Bowtie 2's paired-end alignment is more flexible. E.g. for pairs that do not align in a paired fashion, Bowtie 2 attempts to find unpaired alignments for each mate.

8. Bowtie 2 reports a spectrum of mapping qualities, in contrast fo Bowtie 1 which reports either 0 or high.

# **Input and output for alignment: fasta/fastq and sam**

### fasta

@LAMARCK:3118:C067BACXX:2:1101:2616:22262 GTACACCCCAGAGGCCAGCATTGACTCCACAAAATGATATTGCTACTAGTC

### fastq

@LAMARCK:3118:C067BACXX:2:1101:2616:22262 GTACACCCCAGAGGCCAGCATTGACTCCACAAAATGATATTGCTACTAGTC +

<@<DDDADFHH=BBFHIGB?F?GHBCC@3DGGHIG@<DHIGIG<FGGCAFB

#### • sam

LAMARCK:3118:C067BACXX:2:1101:2616:22262 0 E2F4|ENSG00000205250|c.XGI\_TC419474|JGIv7b.000015416\_1879975-1902638- 685 255 51M

- 0 0 GTACACCCCAGAGGCCAGCATTGACTCCACAAAATGATATTGCTACTAGTC <@<DDDADFHH=BBFHIGB?F?GHBCC@3DGGHIG@<DHIGIG<FGGCAFB
- NH:i:1 HI:i:1 AS:i:50 nM:i:0

# **Input and output for alignment: fasta/fastq and sam**

- Examine samfile
- Convert a samfile back to fastq
- >cd **/opt/xenopus/reads**
- **>** awk 'BEGIN{FS="\t"; OFS=FS;}FNR<10{print \$1,\$10,\$11}' overexpression\_expt.sam
	- and now this
- > awk 'BEGIN{FS="\t"; OFS=FS;}FNR<10{print "@"\$1; print \$10; print "+";print \$11}' overexpression\_expt.sam >  $\sim$ /overexpression\_expt.fastq
- Run bowtie2
	- find the index path
	- find the fastq file you made

#### **bowtie2 -x /opt/xenopus/indexes/LAEVIS\_7.1 ~/overexpression\_expt.fq -S overexpression\_expt.my.sam**

## **Alignment quality**

• Scores: higher = more similar

An alignment score quantifies how similar the read sequence is to the reference sequence aligned to. The higher the score, the more similar they are. A score is calculated by subtracting penalties for each difference (mismatch, gap, etc) and, in local alignment mode, adding bonuses for each match.

The scores can be configured with the --ma (match bonus), --mp (mismatch penalty), --np (penalty for having an N in either the read or the reference), --rdg (affine read gap penalty) and --rfg (affine reference gap penalty) options.

- End-to-end alignment score example
- A mismatched base at a high-quality position in the read receives a penalty of -6 by default. A length-2 read gap receives a penalty of -11 by default (-5 for the gap open, -3 for the first extension, -3 for the second extension). Thus, in end-to-end alignment mode, if the read is 50 bp long and it matches the reference exactly except for one mismatch at a high-quality position and one length-2 read gap, then the overall score is  $-(6 + 11) = -17$ .

The best possible alignment score in end-to-end mode is 0, which happens when there are no differences between the read and the reference.

# **Alignment quality**

- > wget http://sourceforge.net/projects/samstat/files/samstat.tgz
- > tar –xzvf samstat.tgz
- > cd samstat/src/
- > make
- > alias samstat='/home/virginia/samstat/src/samstat'
- > samstat ~/overexpression\_expt.sam

# **Downstream processing of aligned output**

- samtools
	- compress samfile (.sam) into binary file (.bam
		- much smaller and required for many steps
		- samtools view –bhS mysamfile.sam > mybamfile.bam
	- sort bamfile
		- samtools sort mybamfile.bam mybamfile.sorted
	- index bamfile
		- samtools index mybamfile.sorted.bam
	- find reads that maps to regions
		- samtools view –q 20 mybamfile.sorted.bam <your region>

# **Common questions: Should I remove duplicates for RNA-seq?**

- Maybe… more complicated question than for DNA
- Concern.
	- Duplicates may correspond to biased PCR amplification of particular fragments
	- For highly expressed, short genes, duplicates are expected even if there is no amplification bias
	- Removing them may reduce the dynamic range of expression estimates
- Assess library complexity and decide…
- If you do remove them, assess duplicates at the level of paired-end reads (fragments) not single end reads

> samtools rmdup [-sS] <input.srt.bam> <out.bam>

Remove potential PCR duplicates: if multiple read pairs have identical external coordinates, only retain the pair with highest mapping quality.

# **Getting expression data from alignments**

- Expression values can be tabulated for individual gene loci, transcripts, exons and splice junctions
- Gene expression values typically reported in RPK| RPKM
	- Number of reads per kb of exonic bases per million reads in the library
	- (1e+9)\*GeneReads/(ExonGeneLen\*TotalMappableReads);
	- Compensates for variable library size and over-representation of reads from longer transcripts
- Various software available
	- Cufflinks (*Trapnell et al, 2010. PMID: 20436464*), probably supplants
	- RSEM
	- DE-Seq

### **Getting expression data from alignments**

> wget http://cufflinks.cbcb.umd.edu/downloads/cufflinks-2.2.1.Linux\_x86\_64.tar.gz

- > tar -xzvf cufflinks-2.2.1.Linux\_x86\_64.tar.gz
- > alias cufflinks='cufflinks-2.2.1.Linux\_x86\_64/cufflinks'
- > cufflinks mybamfile.bam